# Jedno méně obvyklé užití programu GeoGebra

### JAN FRANK, VÁCLAV VRBÍK

Fakulta pedagogická ZČU v Plzni

Sledujeme-li aktuální trendy českého školství, narazíme v současné době jistě na dva požadavky – aktivizaci žáků a nasazení ICT, resp. kognitivních technologií, napříč vyučovanými předměty na základní či střední škole. Nejinak tomu je i v hodinách matematiky, ve kterých je možné vhodně využít matematický software, kdy patrně nejrozšířenějším takovým softwarem na českých školách jsou programy dynamické geometrie, jakým je například GeoGebra. Tyto programy představují nástroj pro velmi rychlé a naprosto přesné konstruování geometrických figur v rovině, případně i v prostoru, a z hlediska výuky na českých základních a středních školách vykazují nejvyšší míru didaktické použitelnosti [\[5\]](#page-5-0). Výhoda těchto programů oproti tradičním postupům konstruování tkví v dynamice celé konstrukce, možnosti s výslednou figurou "zahýbat" a případně se vrátit o krok zpět a opravit chybu v postupu. Uvedený program GeoGebra představuje zástupce s licencí typu open-source a je již řadu let zdokonalován. V současné době je k dispozici verze GeoGebra 6.0, kterou lze v češtině bezplatně stáhnout na internetových stránkách <www.geogebra.org>.

Vraťme se nyní k prvnímu z požadavků – aktivizaci žáků. Ta je možná různými způsoby, například volbou zadávaných úloh nebo výběrem vhodných výukových metod. Maňák a Švec hovoří v této souvislosti v [\[2\]](#page-5-1) o tzv. aktivizujících výukových metodách. Podstatou aktivizujících metod je plánovat, organizovat a řídit výuku takovým způsobem, aby k plnění stanovených výchovně-vzdělávacích cílů docházelo hlavně na základě vlastní učební práce žáků, přičemž je kladen důraz na myšlení a řešení problémů [\[1\]](#page-5-2). Obecně lze v této souvislosti říci, že problémové úkoly tvoří základ všech aktivizujících výukových metod, kdy rozdíl mezi jednotlivými metodami je v pojetí a způsobu řešení daného problému [\[3\]](#page-5-3). Mezi konkrétní aktivizující výukové metody Maňák a Švec [\[2\]](#page-5-1) řadí metody diskusní, heuristické metody a řešení problémů, metody situační, metody inscenační a didaktické hry. Z povahy učiva přírodovědných/technických předmětů je zřejmé, že není možné například v hodinách matematiky, informatiky či

fyziky aplikovat všechny z výše uvedených metod. Důraz je zde kladen spíše na metody heuristické a řešení problémů, případně na metody situační – řešení problémových úloh vycházejících z reálné události. Můžeme v této souvislosti hovořit též o badatelsky orientované výuce.

Badatelsky orientovaná výuka je poměrně nový přístup, se kterým se v prostředí českých škol setkáváme stále častěji. Základem tohoto přístupu je bádání, kdy se jedná o takové činnosti, při nichž si žák rozvíjí své znalosti a dochází k porozumění vědeckých myšlenek. Zahrnuje například pozorování, pokládání otázek, vyhledávání informací, plánování výzkumu, využívání nástrojů pro sběr, analýzu a interpretaci dat, formulaci odpovědí a sdělování závěrů [\[4\]](#page-5-4). V hodinách matematiky se může jednat komplexní úlohy z reálného života s mezipředmětovým přesahem do fyziky, chemie či technické výchovy, při jejichž řešení lze navíc využít počítače a vybraných kognitivních technologií. Což je v souladu i s aktuálním RVP a tematickým okruhem Nestandardní aplikační úlohy a problémy.

Kognitivní technologie ve výuce matematiky, například nasazení programů dynamické geometrie, představují ideální prostředek, jak výuku zefektivnit, aplikovat badatelský přístup a žáky aktivizovat. Při řešení zadaného problému se žáci mohou vtělit do role matematika či výzkumníka a přítomnost počítače při řešení navíc umožňuje nahlížet na některé klasické problémy optikou moderních technologií a řešit je inovativním způsobem. Jednomu takovému méně tradičnímu využití programu GeoGebra při řešení komplexní problémové úlohy je věnována následující kapitola.

## Kolik vlastně váží kanálový poklop

Program GeoGebra se zpravidla využívá v hodinách matematiky při výuce rovinné geometrie. Možnosti tohoto programu ovšem přesahují rámec matematiky a v současné době nalezneme na stránkách <www.geogebra.org> rozsáhlou sbírku materiálů, obsahující propracované modely od uživatelů, které jsou použitelné například v hodinách zeměpisu, přírodopisu či fyziky. V kontextu tradiční výuky geometrie a badatelsky orientovaného vyučování lze vyzdvihnout již zmíněnou dynamiku konstrukce. Žáci tak mohou po sestrojení figury splňující požadované vlastnosti ze zadání na základě změny vzájemné polohy výchozích prvků sami rozhodnout o počtu, případně existenci, řešení ve specifických případech.

Program GeoGebra obsahuje celou řadu užitečných nástrojů, které lze při experimentování s geometrickými figurami využít – konkrétně lze uvést například nástroje Stopa nebo Animace. Cílem článku ovšem není čtenáře seznámit se všemi možnostmi tohoto softwaru a odkážeme jej na online

Matematika – fyzika – informatika  $27(4)$  2018  $301$ 

příručku dostupnou na uvedeném odkazu. Posledním nástrojem, o kterém se zmíníme, je možnost umístit na pozadí nákresny obrázek. Ten pak můžeme následně s využitím všech nástrojů programu podrobit detailnějšímu zkoumání – jedná se právě o badatelský přístup, který využijeme při výpočtu hmotnosti kanálového poklopu.

Úloha může být zadána následovně: Na školním výletě do Plzně se Jindra procházel po náměstí Republiky a čekal na odjezd domů. Čas si krátil počítáním dlažebních kostek až přišel k jednomu z kanálových poklopů. Přemýšlel, jak by mohl určit jeho hmotnost. Již z dřívějška věděl, že poklop bývá vyroben z šedé litiny a je tlustý 4 cm. Bohužel u sebe měl pouze krátké pravítko, tak si poklop vyfotil a změřil si dva rozměry jedné z dlažebních kostek s tím, že se pokusí hmotnost vypočítat později doma. Kostka měla při pohledu shora rozměry  $180 \times 140$  mm a na fotografii jsou vyznačené žlutou barvou. Jaká hmotnost kanálového poklopu Jindrovi vyšla?

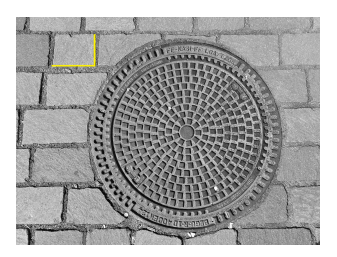

Obr. 1 Zadání úlohy na výpočet hmotnosti kanálového poklopu

Řešení. Při řešení úlohy je nutné postupovat v několika dílčích krocích. Nejprve umístíme fotografii na pozadí nákresny a určíme měřítko fotografie ze znalosti skutečných rozměrů dlažební kostky. K určení měřítka postačuje zvolit jeden z rozměrů dlažební kostky. S využitím nástrojů Úsečka a Vzdálenost určíme délku hrany kostky na fotografii (obr. 2).

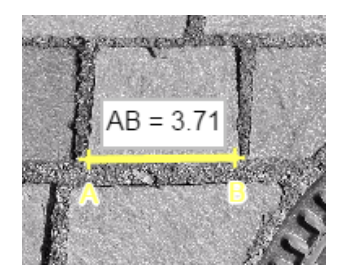

Obr. 2 Určení měřítka fotografie

302 Matematika – fyzika – informatika 27 (4) 2018

Délce hrany 180 mm ve skutečnosti tedy odpovídá délka 3,71 na fotografii. Zapíšeme-li rozměry ve tvaru poměru 3,71 : 180 mm, pak vydělením získáme měřítko 1 : 48,5 mm. Na tomto místě je nutné podotknout, že různí žáci mohou docházet k odlišným měřítkům. To je způsobené odlišnou velikostí fotografie po umístění na nákresnu – žák nahraje fotografii a následně ji zmenší pro lepší přehlednost namísto oddálení nákresny. Číselně je od tohoto kroku postup odlišný, konečný výsledek by však měl vyjít všem žákům stejný, protože se úměrně zmenší všechny rozměry na fotografii.

Abychom mohli určit výslednou hmotnost daného poklopu, budeme k němu přistupovat jako k válci o výšce  $v = 4$  cm (tj. tloušťka poklopu). Žáci znají vzorec pro výpočet objemu válce

$$
V = \pi r^2 v.
$$

Potřebujeme tedy určit poloměr poklopu – základny válce. Program Geo-Gebra nám nabízí dvě možnosti řešení. Rychlejší z nich je nástroj Kružnice dána třemi body, který nám umožňuje sestrojit kružnici na základě tří bodů, které umístíme na nákresnu. V tomto případě se jedná o body umístěné na hranu poklopu (obr. 3 vlevo). Žákům zřejmě bližší postup, ovšem pracnější a časově náročnější, je pomocí nástroje Lomená čára, kdy tímto způsobem aproximují hledanou kružnici mnohoúhelníkem (obr. 3 vpravo).

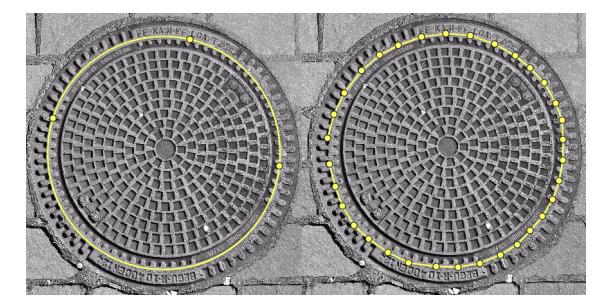

Obr. 3 Aproximace kanálového poklopu kružnicí

V obou z uvedených postupů nyní potřebujeme najít polohu středu kružnice a určit velikost poloměru. Vyjdeme-li z poznatku, že střed se nachází v průsečíku os tětiv dané kružnice, je nalezení polohy středu snadnou záležitostí. Na obr. 4 je situace zachycena v případě postupu s využitím lomené čáry – modře je sestrojena hledaná kružnice a červeně je vyznačen poloměr, jehož velikost určíme opět pomocí nástroje Vzdálenost.

Matematika – fyzika – informatika  $27(4)$  2018  $303$ 

Výpočet je již snadnou záležitostí. Velikost poloměru je v milimetrech  $7,38 \cdot 48,5 \doteq 358$ , tj.  $S = 0,358$  m. Vypočteme obsah podstavy válce:

$$
S = \pi \cdot (0.358 \text{ m})^2 \doteq 0.4 \text{ m}^2.
$$

Tuto hodnotu vynásobíme velikostí výšky válce v metrech a získáme objem:

$$
V = S \cdot v = 0.4 \text{ m}^2 \cdot 0.04 \text{ m} = 0.016 \text{ m}^3.
$$

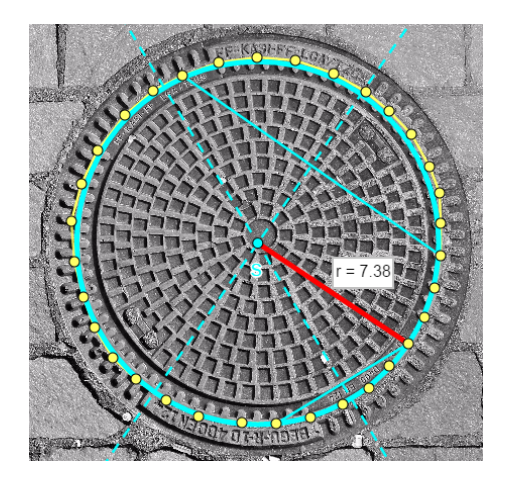

Obr. 4 Poloha středu a hledaný poloměr základny válce

Posledním krokem je určit výslednou hmotnost poklopu. Žáci snadno v tabulkách nebo na internetu naleznou hustotu šedé litiny, která činí  $\rho = 7250 \text{ kg} \cdot \text{m}^{-3}$  a následně určí výpočtem výslednou hmotnost:

$$
m = V \cdot \varrho = 0,016 \text{ m}^3 \cdot 7250 \text{ kg} \cdot \text{m}^{-3} = 116 \text{ kg}.
$$

Slovní odpověď by tedy mohla být: Jindra vypočetl, že hmotnost kanálového poklopu činí 116 kg.

K výsledné hodnotě je nutné opět podotknout, že se u jednotlivých žáků může mírně lišit. Roli zde hraje pečlivost při nahrazování hrany poklopu kružnicí – určené poloměry pak mohou být mírně odlišné, což se odrazí i v koncové hmotnosti poklopu.

## Závěr

Článek poukazuje na skutečnost, že s využitím kognitivních technologií ve výuce matematiky lze žáky aktivizovat a výuku zatraktivnit. Uvedený příklad reprezentuje méně tradiční využití programu dynamické geometrie GeoGebra, při kterém se žáci mohou vtělit do role badatele a s využitím dosavadních poznatků i osvojováním si nových řešit složitější problémový úkol. Obdobných úkolů i dalších méně tradičních úloh s využitím programu GeoGebra by bylo jistě možné vymyslet celou řadu. Učitel tak má možnost zařadit do výuky matematiky otázky lokálního charakteru, případně může zadáním docílit mezipředmětové vazby na další předměty, a to nejen přírodovědného charakteru. U uvedeného příkladu lze například zmínit vazbu na dějepis a letecké snímkování z období Karibské krize a výpočtu velikosti raket na Kubě na základě velikosti známých objektů – vojáci využívali obdobných postupů.

Volbou vhodného zadání úlohy a používaných počítačových technologií může učitel žáky nejen motivovat a budovat u nich kladných vztah předmětu, ale žáci též mohou vidět praktické použití počítače coby sofistikovaného nástroje při řešení úloh z reálného života a mohou jej začít vnímat jinak než pouze jako zařízení ke hraní her a komunikaci na sociálních sítích.

### Literatura

- <span id="page-5-2"></span>[1] Jankovcová, M., Koudela, J., Průcha, J.: Aktivizující metody v pedagogické praxi středních škol. SPN, Praha, 1988.
- <span id="page-5-1"></span>[2] Maňák, J., Švec, V.: Výukové metody. Paido, Brno, 2003.
- <span id="page-5-3"></span>[3] Pecina, P., Zormanová, L.: Metody a formy aktivní práce žáků v teorii a praxi. Masarykova univerzita, Brno, 2009.
- <span id="page-5-4"></span>[4] Pech, P., Činčurová L., Günzel, M., et al.: Badatelsky orientovaná výuka matematiky a informatiky s podporou technologií. Jihočeská univerzita v Českých Budějovicích, České Budějovice, 2015.
- <span id="page-5-0"></span>[5] Vaníček, J.: Počítačové kognitivní technologie ve výuce geometrie. Univerzita Karlova, Praha, 2009.